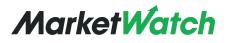

**Instructor Overview** 

#### Creating a Simulation

### **Step 1: Game Name & Dates**

Log into MarketWatch

| Market Watch                                             | SIGNUP • LOGIN   |
|----------------------------------------------------------|------------------|
| Select the "Games" section to get to Virtual Stock Excha | nge              |
| MarketWatch                                              | Mark Watcher 🔻 🔍 |
|                                                          | Profile Settings |
|                                                          | Watchlist        |
|                                                          | Email & Alerts   |
|                                                          | Games            |
|                                                          | Logout           |
|                                                          |                  |

Click on "Create a Game"

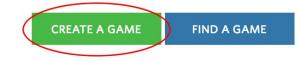

This will open a lightbox or overlay with step-by-step instructions for setting up games

| 1                        | 2 3                   | REV                                                                                                | /IEW             |
|--------------------------|-----------------------|----------------------------------------------------------------------------------------------------|------------------|
| AME NAME ?               |                       |                                                                                                    |                  |
| Principles of Finance -  | Fall 2017             |                                                                                                    |                  |
| ANITY URL ?              |                       |                                                                                                    |                  |
| marketwatch.com/gam      | e/principles-of-final | ncefall-2017                                                                                       |                  |
| TART DATE ?              |                       | END DATE ?                                                                                         |                  |
| 08/24/2017               |                       | 12/13/2017                                                                                         |                  |
| LAYERS CAN JOIN AFTER ST | ART ?                 | PLAYER PORTFOLIOS ?                                                                                |                  |
| YES                      | NO                    | PUBLIC                                                                                             | PRIVATE          |
| JBLIC OR PRIVATE GAME ?  |                       |                                                                                                    |                  |
| PUBLIC                   | PRIVATE               |                                                                                                    |                  |
| AME DESCRIPTION ?        |                       |                                                                                                    |                  |
| strategies and portfoli  | io management. Yo     | change is to gain a better und<br>bu will also learn about a vari<br>as they apply to asset manage | ety of financial |
|                          |                       |                                                                                                    |                  |

Create a name for your game

- □ MarketWatch will generate a URL for your specific game to share
- **Start/End Dates** allow users to customize the time period for trading
  - □ All games must Start/End on open market days. If users choose a non-open market day, the game will use the next available date
- Additional customization options include a game description or tagline for your game. You can also specify whether users can join your game after it has started
- □ Privacy Settings:
  - Public
    - Your class' game can be viewed by anyone through search or with the web address for the game
  - **Private** (recommended)
    - Your game requires a password and individual log-in. All information in the game will be available to users with the password
    - □ You will be prompted to create a 6-20 character password for your game

## **Step 2: Symbol Restrictions**

| Create a Game                 |                            | ×                                                                      |
|-------------------------------|----------------------------|------------------------------------------------------------------------|
| 1                             | <b>2</b> 3                 | REVIEW                                                                 |
|                               | an trade all types of sy   | ymbols during gameplay. If you would like to<br>symbol you would like. |
| ALL VS                        | SE SYMBOLS                 | CUSTOM SYMBOLS                                                         |
| Traded Indexes                | Traded Exch                | anges Traded Security Types                                            |
| • S & P 500                   | <ul> <li>AMEX</li> </ul>   | Public Companies                                                       |
| <ul> <li>Dow Jones</li> </ul> | <ul> <li>Nasdaq</li> </ul> | • Funds                                                                |
| <ul> <li>Nasdaq</li> </ul>    | <ul> <li>NYSE</li> </ul>   | • ETFs                                                                 |
| • Nasdaq 2000                 | • OTC-BB                   |                                                                        |
| ← Prev Page                   | Pa                         | ge 2 of 4 Next Page →                                                  |

#### Here you can select the types of securities your students can trade

- □ By default, players can trade all types of symbols
- □ If you would like to limit trading to selected symbols, choose "Custom Symbols" and enter the symbols you would like
  - Use this option to set up custom simulations for sectors; i.e. Energy, Technology, etc.
  - □ You can set up to 30 custom symbols
- □ Note: Only U.S. stocks and funds can be traded in VSE

## **Step 3: Portfolio Settings**

## Set the parameters for your class' trades

- Starting balance
   Maximum starting cash is \$25,000,000
- **Trade commission cost**
- □ Interest rate for portfolio holdings
- □ Max/minimum stock price limitation

#### **Additional Options**

- □ Short selling
- □ Margin selling
- Limit and Stop Loss orders

|                                   |      |                        | ~ ~ ~     |
|-----------------------------------|------|------------------------|-----------|
| Create a Game                     |      |                        | X         |
| 1 2                               | 3    | REVIEW                 |           |
| PLAYER STARTING BALANCE ?         |      |                        |           |
| \$100000                          |      |                        |           |
| COMMMISSION VALUE ?               |      | CREDIT INTEREST RATE ? |           |
| \$10.00                           |      |                        | 3.00 %    |
| DEBT INTEREST RATE FOR LEVERAGE ? |      |                        |           |
|                                   |      |                        | 6.00 %    |
| MIN. PRICE LIMIT ?                |      | MAX PRICE LIMIT ?      |           |
| \$ 2.00                           |      | \$ 500000.00           |           |
| TRADING VOLUME LIMITATION ?       |      |                        |           |
|                                   |      |                        | 1.00 %    |
| SHORT SELLING ?                   |      |                        |           |
| YES                               |      | NO                     |           |
| MARGIN SELLING ?                  |      |                        |           |
| YES                               |      | NO                     |           |
| LIMIT ORDERS ?                    |      |                        |           |
| YES                               |      | NO                     |           |
| STOP LOSS ?                       |      |                        |           |
| YES                               |      | NO                     |           |
| PARTIAL SHARES ?                  |      |                        |           |
| YES                               |      | NO                     |           |
|                                   |      |                        |           |
| ← Prev Page                       | Page | 3 of 4                 | Next Page |

# **Final: Review Your Options**

### The last step is to review all your settings and make any changes

- □ If everything is correct, select "Create Game"
- You will be taken to the Game
   Overview page of your newly created
   VSE game and will receive a confirmation email
- Go to the **Settings** page to invite players, review game rules or end your game

| 1 2                                                                                                    | 3                                             | REVIEW                                                                                                    |
|----------------------------------------------------------------------------------------------------|-----------------------------------------------|----------------------------------------------------------------------------------------------------|
| Game Overview                                                                                                    |                                               | ₽ EDIT                                                                                                    |
| Game Name                                                                                                    |                                               | Principles of Finance - Fall 2017                                                                         |
| Vanity URL                                                                                                    | http://www.marketw                            | atch.com/game/principles-of-financefall-<br>2017                                                          |
| Start Date                                                                                                    |                                               | 08/24/2017                                                                                                |
| End Date                                                                                                    |                                               | 12/13/2017                                                                                                |
| Players Can Join After<br>Start                                                                                                    |                                               | Yes                                                                                                    |
| Game Description                                                                                                    |                                               |                                                                                                    |
| understanding of tradi                                                                                                    | ing strategies and po<br>icial instruments an | ge is to give you a better<br>ortfolio management. You will also<br>d their risks and rewards as they     |
| Privacy Options                                                                                                    |                                               | @ EDIT                                                                                                    |
| Player Portfolios                                                                                                    |                                               | Public                                                                                                    |
| Public or Private Game                                                                                                    |                                               | Public                                                                                                    |
| Game Password                                                                                                    |                                               |                                                                                                    |
| Included Symbols                                                                                                    |                                               | / EDIT                                                                                                    |
| Traded Indexes                                                                                                    |                                               |                                                                                                    |
| • S & P 500                                                                                                    |                                               |                                                                                                    |
| <ul><li>Dow Jones</li><li>Nasdag</li></ul>                                                                                                    |                                               |                                                                                                    |
| Nasdaq 2000                                                                                                    |                                               |                                                                                                    |
| Traded Exchanges                                                                                                    |                                               |                                                                                                    |
| AMEX                                                                                                    |                                               |                                                                                                    |
| <ul> <li>Nasdaq</li> <li>NYSE</li> </ul>                                                                                                    |                                               |                                                                                                    |
| • OTC-BB                                                                                                    |                                               |                                                                                                    |
|                                                                                                    |                                               |                                                                                                    |
| Too do d Consulta Transa                                                                                                    |                                               |                                                                                                    |
|                                                                                                    |                                               |                                                                                                    |
| Traded Security Types <ul> <li>Public Companies</li> <li>Funds</li> </ul>                                                                                                    |                                               |                                                                                                    |
| <ul> <li>Public Companies</li> </ul>                                                                                                    |                                               |                                                                                                    |
| <ul><li>Public Companies</li><li>Funds</li><li>ETFs</li></ul>                                                                                                    |                                               | a∕ edit                                                                                                   |
| Public Companies     Funds     ETFs Portfolio Options                                                                                                    |                                               |                                                                                                    |
| Public Companies     Funds     ETFs Portfolio Options Player Starting Balance Commission Value                                                                                                    |                                               | \$100000<br>\$10.00                                                                                       |
| Public Companies     Funds     ETFs Portfolio Options Player Starting Balance Commission Value Credit Interest Rate                                                                                                    |                                               | \$100000<br>\$10.00<br>3.00%                                                                              |
| Public Companies     Funds     ETFs Portfolio Options Player Starting Balance Commission Value Credit Interest Rate Debt Interest Rate for Leve                                                                                                    | erage                                         | \$10.000<br>\$10.00<br>3.00%<br>6.00%                                                                     |
| Funds     ETFs Portfolio Options Player Starting Balance Commission Value Credit Interest Rate Debt Interest Rate for Leve Minimum Price Limit                                                                                                    | erage                                         | \$100000<br>\$10.00<br>3.00%<br>6.00%<br>\$2.00                                                           |
| Public Companies     Funds     ETFs Portfolio Options Player Starting Balance Commission Value Credit Interest Rate Debt Interest Rate for Leve                                                                                                    | erage                                         | \$10.000<br>\$10.00<br>3.00%<br>6.00%                                                                     |
| Public Companies     Funds     ETFs Portfolio Options Player Starting Balance Commission Value Credit Interest Rate Debt Interest Rate for Leve Minimum Price Limit Maximum Price Limit Trade Volume Limitation                                           | erage                                         | \$100000<br>\$10.00<br>3.00%<br>6.00%<br>\$2.00<br>\$50000.00                                             |
| Public Companies     Funds     ETFs Portfolio Options Player Starting Balance Commission Value Credit Interest Rate for Leve Minimum Price Limit Maximum Price Limit Trade Volume Limitation Enable Short Selling                                         | erage                                         | \$100000<br>\$10.00<br>3.00%<br>6.00%<br>\$2.00<br>\$50000.00<br>1.00%                                    |
| Public Companies     Funds     ETFs Portfolio Options Player Starting Balance Commission Value Credit Interest Rate Debt Interest Rate for Lew Minimum Price Limit Maximum Price Limit Trade Volume Limitation Enable Short Selling Enable Margin Selling | erage                                         | \$100000<br>\$10.00<br>3.00%<br>6.00%<br>\$2.00<br>\$50000.00<br>1.00%<br>Enabled<br>Enabled              |
| Public Companies     Funds     ETFs Portfolio Options Player Starting Balance Commission Value Credit Interest Rate Debt Interest Rate for Leve Minimum Price Limit Maximum Price Limit                                                                   | erage                                         | \$100000<br>\$10.00<br>3.00%<br>6.00%<br>\$2.00<br>\$50000.00<br>1.00%<br>Enabled                         |
| Public Companies     Funds     ETFs Portfolio Options Player Starting Balance Commission Value Credit Interest Rate for Lev Minimum Price Limit Maximum Price Limit Trade Volume Limitation Enable Short Selling Enable Margin Selling Enable Limit Order | erage                                         | \$100000<br>\$10.00<br>3.00%<br>6.00%<br>\$2.00<br>\$500000.00<br>1.00%<br>Enabled<br>Enabled<br>Disabled |
| Public Companies     Funds     ETFs Portfolio Options Player Starting Balance Commission Value Credit Interest Rate for Leve Minimum Price Limit Trade Volume Limitation Enable Short Selling Enable Margin Selling Enable Limit Order Enable Stop Loss   | erage                                         | \$100000<br>\$10.00<br>3.00%<br>6.00%<br>\$2.00<br>\$500000.00<br>1.00%<br>Enabled<br>Enabled<br>Disabled |